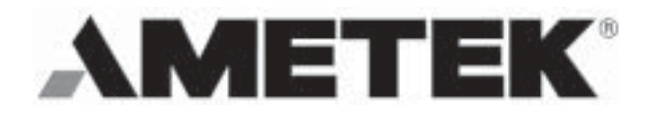

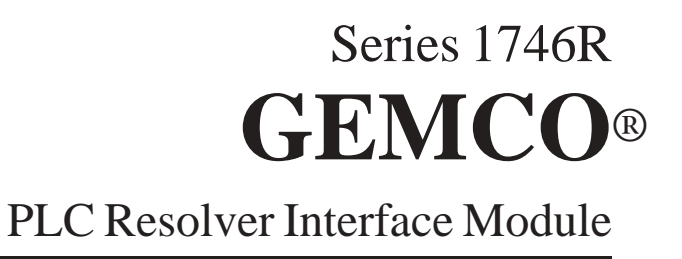

# **Installation & Programming Manual**

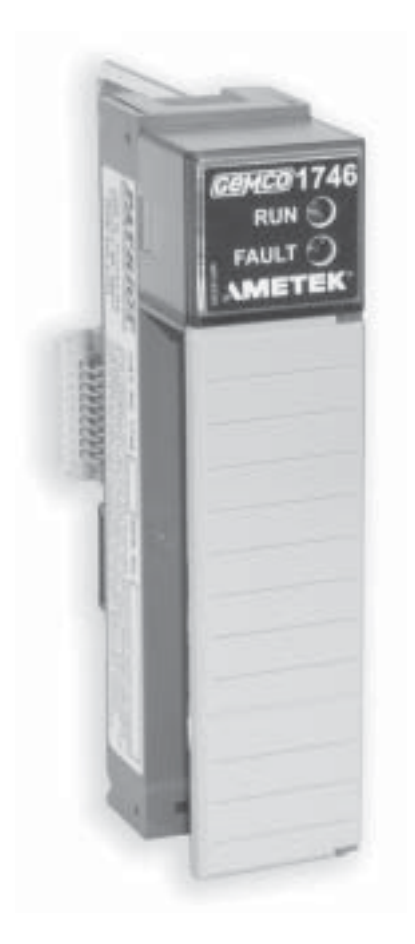

For Allen-Bradley® SLC 500 I/O Chassis

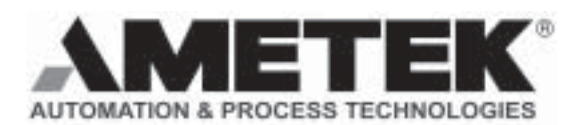

1080 North Crooks Road Clawson, MI 48017-1097 Phone: (248) 435-0700 FAX: (248) 435-8120 Internet: www.ametekapt.com www.ametek.com

### Preface

 This manual will instruct the user in installing and programming the Series 1746R Gemco PLC Resolver Interface Module. Chapter 2 contains information on installing the 1746R PLC Resolver Interface Module. Chapter 3 provides instructions on programming the 1746R, while Chapter 4 contains Application Examples. Specifications and Wiring Diagrams can be found in Appendix A and Appendix B, respectively.

#### **Copyright 1999 by AMETEK All Rights Reserved - Made in the U.S.A. Version 0.1**

AMETEK has checked the accuracy of this manual at the time it was printed. Any comments you may have for the improvement of this manual are welcomed.

AMETEK reserves the right to revise and redistribute the entire contents or selected pages of this manual. All rights to the contents of this manual are reserved by AMETEK.

This product incorporates technology which is licensed by Rockwell Automation, Inc. Rockwell Automation has not technically approved, nor does it warrant or support this product. All warranty and support for this product and its application is provided solely by AMETEK .

### **Contents**

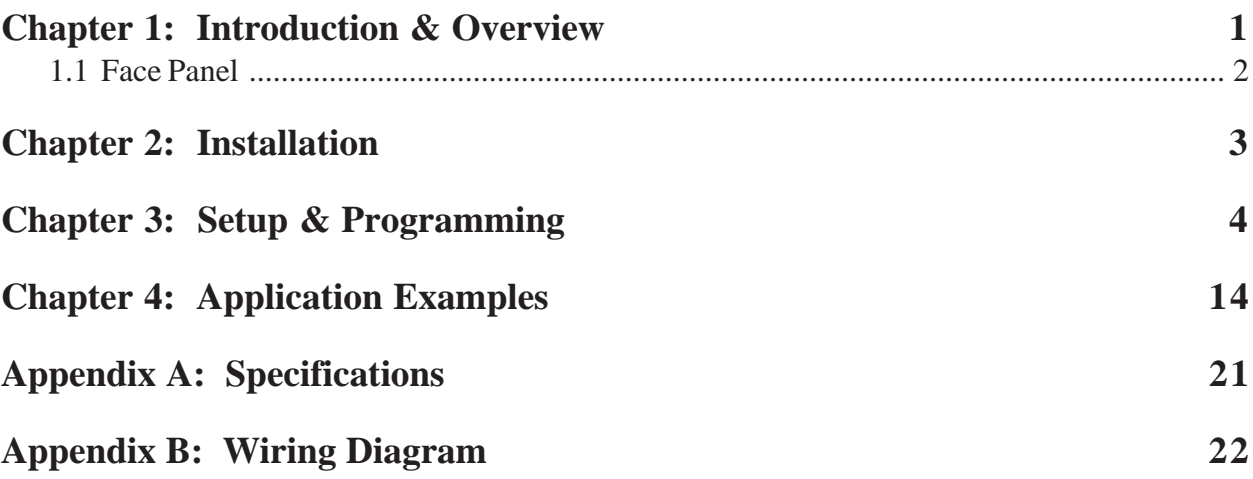

### Chapter 1: Introduction & Overview

The Series 1746R PLC Resolver Interface Module is a resolver based unit that incorporates Allen-Bradley SLC 500 I/O interface technology, and is completely compatible with the A-B Series 1746R I/O chassis. The unit monitors machine/process position and delivers absolute position data with up to 12 bit

(4096 count) resolution per turn to the SLC 500 processor.

The Series 1746R PLC Resolver Interface Module is available in two versions:

- 1746R-1 is for single axis applications and uses a single turn resolver. Standard "Turns" Counting" software allows a single turn resolver to be used in multi-turn applications.
- 1746R-2 is for dual axis applications and can use two, single turn resolvers to monitor each axis independently, or is field configurable for use with a single, multi-turn dual resolver to monitor a single axis for absolute positioning over multiple revolutions.

The 1746R PLC Resolver Interface Module will read in the "raw position" from 1 or 2 resolvers, convert it to a scaled position and transmit that data to the A-B SLC 500 processor I/O image table.

The software allows field programming of Motion Detection of a RPM value which sets a bit in the I/O image table.

The software also will monitor two auxiliary inputs, that can be field configured to operate in one of two ways:

- Reset-to-Preset. This feature allows you to continuously synchronize position data to the leading edge of the product or to automatically compensate for process drift.
- **Brake monitoring in metal stamping applications. In this configuration, automatic** calculation of stop time and stop angle is transferred to the I/O image table. In addition, two programmable time limits are available to monitor maximum stop values: the first as a potential maintenance warning, and the second as an error if the press exceeds the programmed maximum acceptable stop time. These status bits are set at the time the limits are exceeded, not after the press stops.
- **NOTE:** A brake fail feature is also in the Brake Monitor configuration. A status bit in the image table will be set if the resolver moves by more than  $+/- 20$  degrees (out of 360 degrees) after a stop has been determined.

System parameters are programmed through the I/O image table. These parameters include the position scaling data, the motion detect RPM, brake monitor data and reset-to-preset data.

System data is read from the I/O Image table. This data includes the scaled position and RPM of each resolver, the state of the inputs and error flags in the system.

### **1.1: Face Panel Description**

The Monitor's operating status is indicated by the two (2) LEDs on the face panel.

**RUN** The green LED indicates that the card is operational.

**FAULT** The red LED indicates there is a card fault, or when there is a resolver (transducer) fault.

**Note:** There are four typical causes for a resolver (transducer) fault:

- 1. Broken resolver cable
- 2. Improperly wired cable
- 3. Faulty resolver
- 4. Non-compatible resolver

#### **INSIDE FACE PANEL DOOR**

Plug-in connector with 16 terminals. (See wiring diagrams, Appendix B)

## Chapter 2: Installation

#### **I/O Rack Installation & Removal**

Before installation, confirm that the I/O power is compatible with the Series 1746R PLC Resolver Interface Module. (See Appendix A: Specifications, Power Requirements). The Series 1746R PLC Resolver Interface Module can be installed into any open slot in the A-B SLC 500 rack. Align the module's circuit board with the top and bottom card guides and gently slide in until it latches securely. To remove the module, depress the top and bottom latches and slide the module out of the rack.

**NOTE:** The Series 1746R has a convenient plug-in terminal strip. Therefore, the module can be removed or replaced without rewiring the terminal strip.

#### **Resolver Installation**

It is recommended to use Gemco Series 1986 Resolvers with the Gemco Series 1746R Resolver Interface Module. Series 1986 resolver specifications, mounting guidelines and outline drawings are available from the factory.

**NOTE:** The Gemco Series 1746R Resolver Interface Module has been designed to be compatible with other resolver inputs. Contact the factory for details.

#### **Resolver Cable Installation**

It is recommended that the resolver cable be run in a separate conduit and should be a continuous uninterrupted length. Resolver cable installation is covered in the Wiring Diagrams in Appendix B of this manual. The maximum cable length using Belden 9873 (or equivalent) is 1,000 feet.

#### **Input Wiring**

If wiring for Brake Monitoring, the input must be driven "high" (see Appendix A: Specifications) when the brake is disengaged. The input is then released (power removed) when the brake engages to initiate stop time/stop angle calculations.

If wiring for Reset-to-Preset, the input must be driven "high" (see Appendix A: Specifications) to initiate resetting to the preset value.

#### **Power Requirements**

See Appendix A: Specifications

### Chapter 3: Setup & Programming

#### **Getting Started**

Before the 1746R PLC Resolver Interface Module can communicate with the A-B SLC 500 processor, the system must be configured to include the 1746R PLC Resolver Interface Module. This is done through either the APS Software or the hand-held controller. When defining the system, the program will prompt for a SPIOGA ID code. The ID code for the 1746R PLC Resolver Interface Module is: **3535**. This tells the processor that the 1746R uses 8 input words and 8 output words.

#### **I/O Image Table**

Data is passed between the A-B SLC 500 processor and the resolver input module through the I/O image table. This table is limited to 8 input words and 8 output words.

Configuration data, such as the scale factor and the offset position, will be programmed through the output image table. Monitoring data, such as the current resolver position and RPM, will be reported back to the SLC 500 processor through the input image table.

Two types of data can be passed through the I/O image table, status/control data and application data. Two bit registers have been placed in word 0 of the input image table and word 0 of the output image table for the status/control data. The rest of the I/O image table is used for application data.

#### **Output Image Table**

Because there are more than 8 parameters to program, the 1746R Resolver Interface Module uses a command based programming sequence to enter parameters into the system. The first word of the output image table is the command bit register. This bit register contains a programming bit used to initiate the programming sequence. The second word is the command word and the other 6 words are used for the command parameters as shown in the table below:

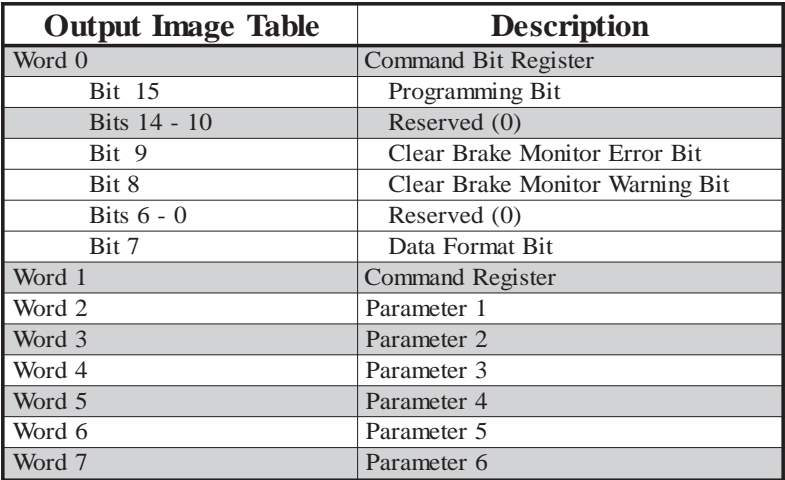

#### **Command Bit Register (Word 0)**

The Status Bit Register has been defined below:

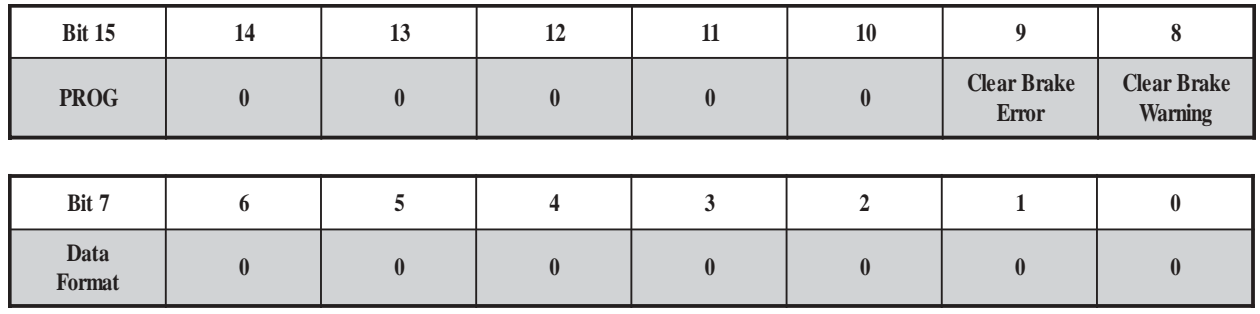

#### **Programming Bit (15)**

The 1746R PLC Resolver Interface Module will monitor the programming bit for a 0 to 1 transition. When this is detected, it reads the command register and processes the data based on the command specified. If the command data and parameter data are valid, the acknowledge bit is set in the input image table bit register. If the data is invalid, the error bit will be set in the input image table bit register. These bits are cleared when the programming bit is set back to zero.

#### **Clear Brake Error Bit (9) & Clear Brake Warning Bit (8)**

The clear brake monitor error bit and clear brake monitor warning bit are used to clear the error conditions produced by the brake monitor. The 1746R PLC Resolver Interface Module will monitor these bits for a 0 to 1 transition. When it is detected, the corresponding error bit in the input image table will be cleared.

#### **Data Format Bit (7)**

The purpose of this bit is to add an option that will allow the customer to display the position value in a more readable format. By setting bit 7 of the Command bit register to one, the position will be displayed in the following format: The thousandths digits will be displayed in the high word and the ones, tens and hundredths digits will be displayed in the low word. See example below and specifications for increased update time.

#### **Example:**

Position is 35111.

Without the data format option (Command bit register, bit  $7 = 0$ ), the position would be displayed in the input image table as:

0 ;high word -30425 ;low word

With the data format option selected (Command bit register, bit  $7=1$ ), the position would be

displayed in the input image table as:

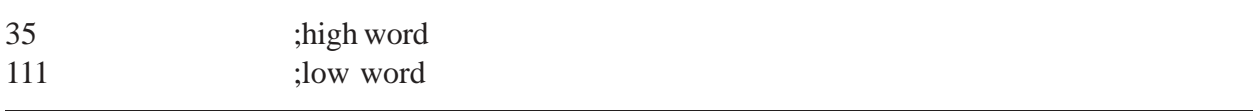

Note: If using Configuration 6, the resolver 1 position is displayed only as one word. Therefore, the new data format does not apply to this position.

With the new data format option selected, the position can range from 0 to 32767999.

**NOTE:** All reserved locations should be set to 0.

#### **Command 1: Configuration**

The 1746R PLC Resolver Interface Module can be configured for 6 different applications:

- Single axis, single turn resolver with no turns counting and one brake monitor input.
- $\blacksquare$  Multi-turn dual resolver with no inputs.
- Single axis, single turn resolver with turns counting and one reset-to-preset input.
- Two axis, two single turn resolvers with turns counting and two reset-to-preset inputs.
- Multi-turn dual resolver with one reset-to-preset input.
- Two axis, two single turn resolvers; one with no turns counting and one brake monitor input; the other with turns counting and one reset-to-preset input.

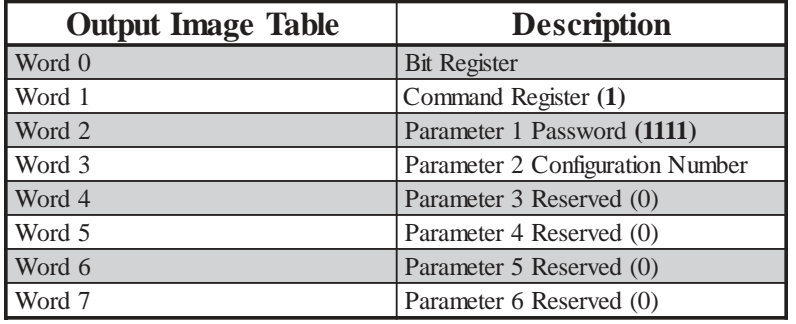

The parameters for this command 1 have been defined below:

**Parameter 1** is a password to verify that this change is to take place. The password is **1111**. This is to prevent an accidental change in the system. The second parameter contains the Configuration number:

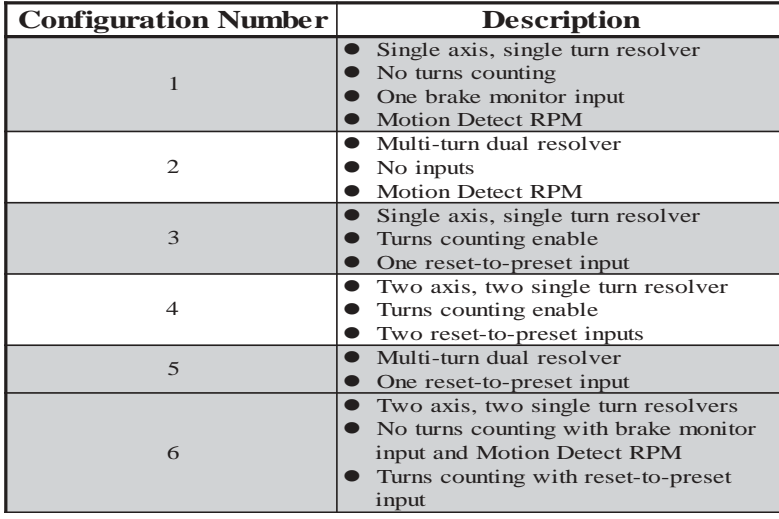

**NOTE:** Any other configuration numbers will generate an error. The default configuration is 1.

#### **Command 2: Position Scaling Data**

This command will program the scale factor and the total turn count. The parameters for this command have been defined below:

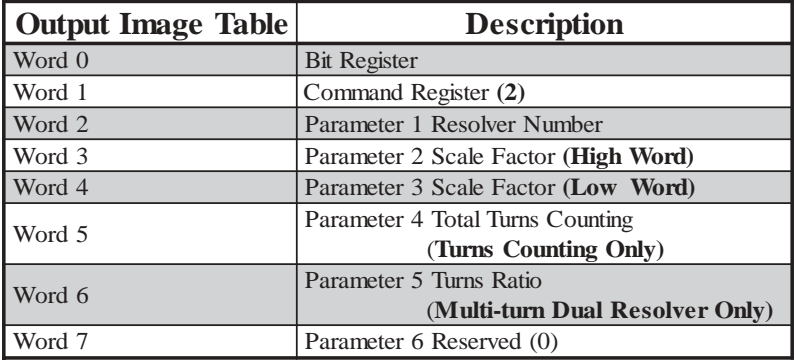

**Parameter 1** is used to indicate which resolver input channel the scale factor and turns count applies to. On two axis **(not multi-turn dual resolver)** modules Command 2 will be programmed twice.

**Parameters 2, 3 and 4** are used to establish how position data will count as the resolver rotates.

#### **NOTE:** See Chapter 4: Application Examples for dealing with 32 bit numbers..

**Parameter 4** is used to enable or disable the Turns Counting software and to establish the number of turns over which the scale factor develops when Turns Counting is enabled. **Parameter 4 must be set to zero when sending this command for multi-turn configurations 2 or 5**.

When parameter 4 is set to zero, Turns Counting is disabled and the system will operate as a single turn system. The scale factor programmed in parameter 2 and 3 will be the number counted to over one rotation of the resolver. The position count will roll over to zero and repeat the same scale factor count for each additional rotation of the resolver.

When parameter 4 is set to any value other than zero, the value will be the number of turns required to count to the scale factor number programmed in parameters 2 and 3. When turns counting is enabled, the count will never roll over and start again at zero. The count will continue to increase or decrease by the per turn count change established by parameter 2, 3 and 4. Rotation in the reverse direction will result in a negative position value. Maximum position values can range from -2,147,483,648 to 2,147,483,647.

**Example 1:** Parameters 2 and 3 (scale factor) set at 1200 Parameter 4 (turns counting) set at 1

The count will increase from 0 to 1199 over the first rotation, 1200 to 2399 over the second, 2400 to 3599 over the third and will continue changing at this rate per turn for subsequent rotations.

**Example 2:** Parameters 2 and 3 (scale factor) set at 500,000 Parameter 4 (turns counting) set at 1000

The count will increase from 0 to 499 over the first rotation, 500 to 999 over the second, 1000 to 1499 over the third and will continue counting at this rate to 499,999 at the end of turn 1000. Additional rotation in the same direction will result in the count increasing beyond 500,000 at the same rate per turn.

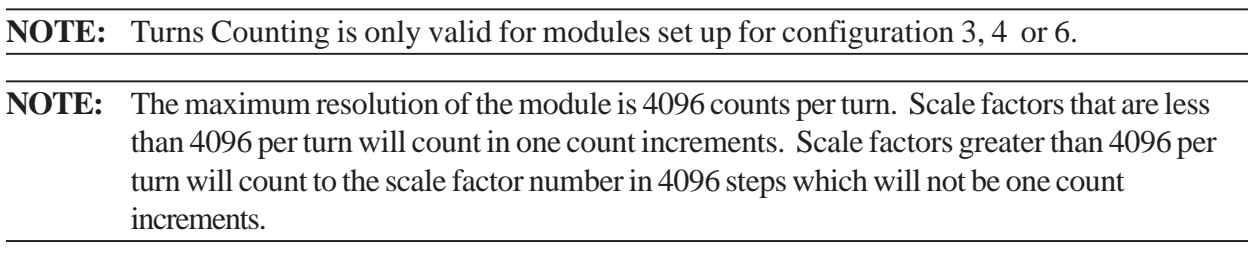

**NOTE:** The total accumulated count when turns counting is enabled is a volatile value. This number will be lost on a power failure. Steps should be taken to save this value to a nonvolatile integer file in the SLC processor if maintaining position data is important to your application. The Save Command can also be used to save the current position, therefore, not losing the turns count.

**Parameter 5** is only used on two axis modules into which a multi-turn dual resolver assembly is being wired. A multi-turn dual resolver assembly contains two resolvers geared together through a 64:1 or 128:1 precision gear reducer. One resolver provides fine position data per turn of the input shaft while the course resolver keeps track of the number of turns. A zero in parameter 5 configures the module for operation with a 64:1 dual resolver assembly. A one in parameter 5 configures the module for use with a 128:1 dual resolver assembly.

When configured for use with a dual resolver assembly, the scale factor set in parameters 2 and 3 will be the count change over the total number of turns.

For example, if the scale factor was 640 and the ratio was 64:1, each turn would be 10 counts. The total accumulated count of a multi-turn dual resolver system is absolute and will not be lost on a power failure. Also, any movement of the mechanism while power is off will be reflected in the total position count when power is restored.

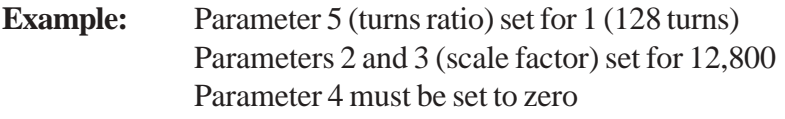

The position count will count from 0 to 99 over the first rotation, 100 to 199 over the second, 200 to 299 over the third and will continue increasing by 100 counts per turn until 12,799 is reached at the end of turn 128. The system will roll over to zero and begin counting up again if the resolver continues rotation in a positive direction beyond 12,799. Reverse rotation below zero will result in a count that jumps to 12,799 and continuous counting backwards.

The default values for the scale factor is 4096 and the turns counting is set to zero (disabled). The default setting for the multi-turn resolver is 64:1. Save Configuration Command will save these values to EEPROM.

**NOTE:** When the scale factor or turns count is changed, all offset values will be reset to zero. This includes the home position and all reset-to-preset offsets.

#### **Command 3: Home Positioning Data**

This command will reset the position of the resolver indicated to match actual machine position.

**Example:** With the machine stopped at the "0" position, parameters 2 and 3 (Home Position) must be set to "0". The parameters for this command have been defined on next page:

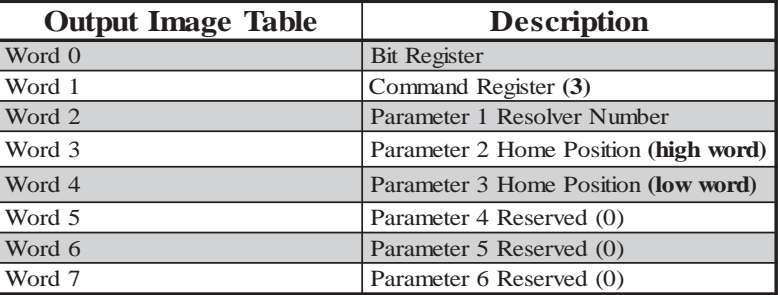

**Parameter 1** will indicate whether the new home position is for resolver 1 or 2.

**Parameters 2 and 3** contain the new home position of the reset resolver. When this command is received, the home position will be checked for validity. For a system with no turns counting enabled, the home position must be between zero and the scale factor. For a system with turns counting enabled, the home position must be less than 2,147,483,647. A Save Configuration command will save this offset to EEPROM.

#### **Command 4: Brake Monitor Data**

This command will set up the warning time and error time for the brake monitor input. The parameters for this command have been defined below:

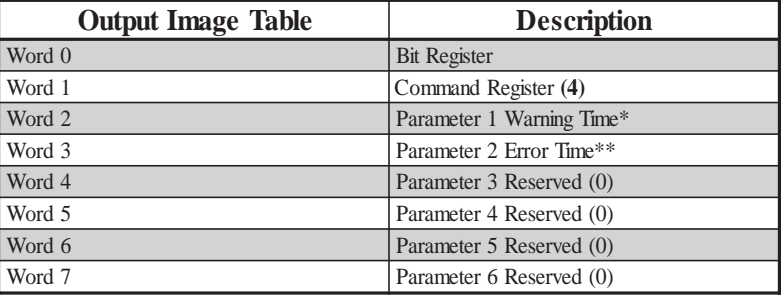

\* Warning Time indicates that the press stopping time is deteriorating.

\*\* Error Time indicates that the maximum allowable stopping time has been exceeded.

**Parameter 1** contains the warning time for the brake monitor input. If the brake monitor stopping time exceeds this warning time, the warning bit will be set. This value can range from zero to 65,535. The units of measurement are in milliseconds (ms). The default value is 65,535ms (65.535s).

**Parameter 2** contains the error time for the brake monitor input. This time must be greater than or equal to the warning time. When the brake monitor stopping time exceeds this value, the error bit will be set. This value can range from zero to 65,535. The units of measurement are in milliseconds (ms). The default value is 65,535ms (65.535s).

**NOTE:** This command is only valid if the module has been set up for configuration 1 or 6.

#### **Command 5: Motion Detect Data**

This command will set the motion detect RPM value. The parameters for this command have been defined on the next page:

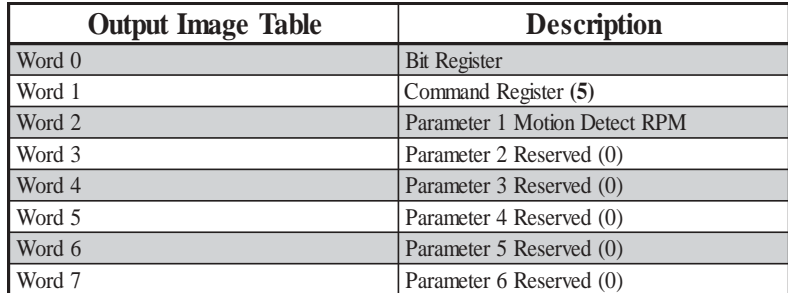

**Parameter 1** contains the motion detect RPM value. This value can range from zero to 65,535. The default value is zero. When the RPM is greater than or equal to this value, a motion detect bit will be set in the input image table. A zero value will disable the motion detect.

**NOTE:** This command is only valid if the module has been set up for configurations 1, 2 or 6.

#### **Command 6: Reset-to-Preset Data**

This command will program the reset-to-preset value for each resolver. The parameters for this command have been defined below:

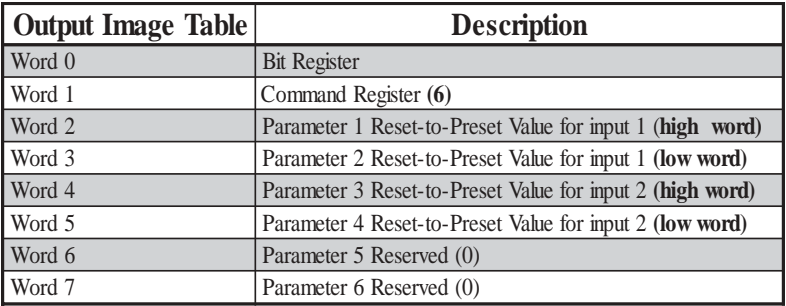

**Parameters 1 and 2** contain the position that resolver #1 should reset to when input 1 is activated.

**Parameters 3 and 4** contain the position resolver #2 should reset to when input 2 is activated. When this command is received, the software will verify that the reset-to-preset values are valid positions\*. The default values for the reset-to-preset values is zero.

\* If turns counting is disabled or configured for multi-turn, the position must be between zero and the scale factor. If turns counting is enabled, the position must be between zero and 2,147,483,647.

**NOTE:** The reset-to-preset command is only valid if the module has been set up for configurations 3, 4, 5 and 6.

#### **Command 7: Save Configuration**

This command will save the data to the EEPROM. The parameters for this command have been defined below:

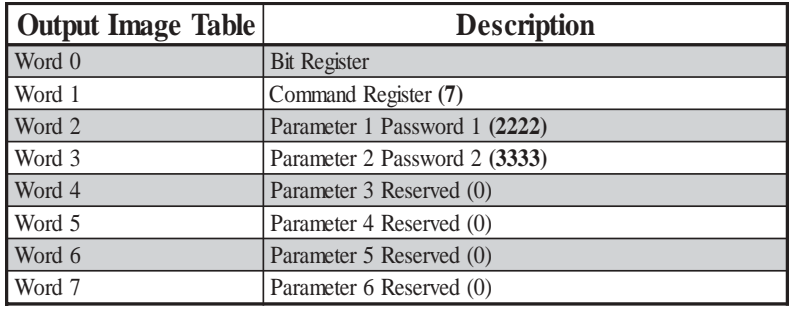

- **NOTE:** The passwords exists to ensure that your intent is to save current changes. A Save Command will automatically delete old program data. Even changing just the scale factor will automatically delete all Home Position offsets and Reset-to-Preset values.
- **NOTE:** The EEPROM on the 1746R is only guaranteed to 10,000 write cycles. Because of this, it is recommended that the save configuration command be used sparingly.

#### **Input Image Table**

The Input Image Table is used to send the system data back to the A-B SLC 500 Processor. There are 8 data words in the Input Image Table. The I/O Image Table will vary depending on the configuration as shown below:

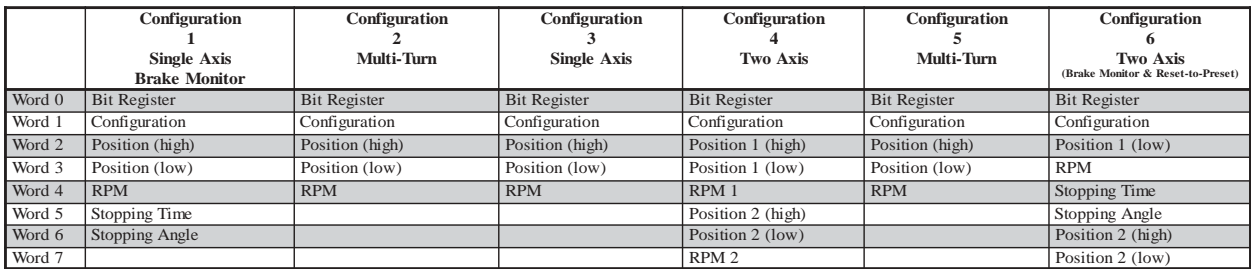

#### **Status Bit Register (Word 0)**

The bit register has been defined below:

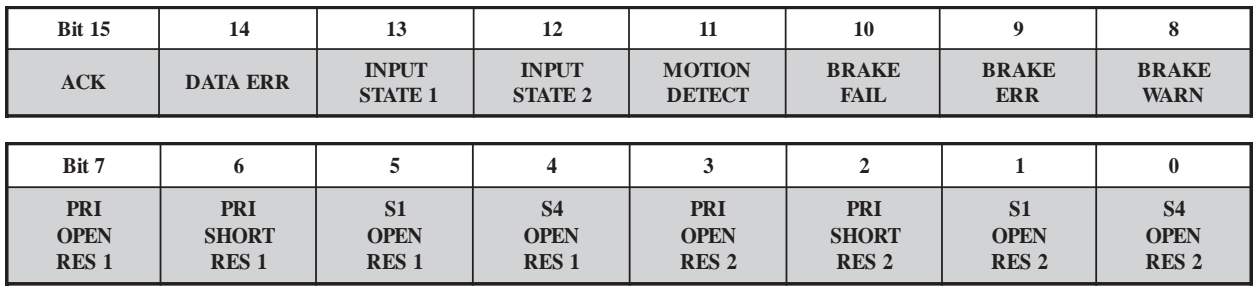

#### **Acknowledge Bit (15)**

This bit is used to acknowledge a command from the output image table. If all the data is valid in the command, the acknowledge bit is set to indicate to the A-B SLC 500 processor that the command was processed. This bit is cleared when the programming bit is cleared in the output image table.

#### **Data Error Bit (14)**

This bit is used to indicate an error was detected in the command sent from the output image table. This bit is set if an error is detected in the command parameter data. This bit is cleared when the programming bit is cleared in the output image table.

#### **Input State 1 (13)**

This bit will reflect the state of input 1 from the front of the unit.

#### **Input State 2 (12)**

This bit will reflect the state of input 2 from the front of the unit.

#### **Motion Detect Bit (11)**

This bit will indicate whether the RPM is above or below the programmed motion detect RPM value. If the actual RPM is below the programmed RPM, the bit will be cleared. If the RPM is greater than or equal to the programmed RPM, the bit will be set.

#### **Brake Fail Bit (10)**

This bit is used to detect whether the brake monitor input is functioning correctly. This is done by monitoring the state of the brake input when movement is detected in the resolver. If there is movement detected and the brake monitor indicates the brake is still activated, this bit will be set to indicate a possible failure in the brake monitor input circuitry.

#### **Brake Error Bit (9)**

This bit is set when the actual brake stopping time exceeds the programmed brake error time. This bit is cleared when a zero to one transition on the clear brake error bit is detected. This bit is set in real time, at the point the internal timer exceeds the time limit.

#### **Brake Warning (8)**

This bit is set when the actual brake stopping time exceeds the programmed brake warning time. This bit is cleared when a zero to one transition on the clear brake warning bit is detected. This bit is set in real time, at the point the internal timer exceeds the time limit.

#### **Primary Open Error**

The primary open bit will be set if this error is detected on either one of the resolvers. Resolver #1 is in bit 7 and resolver #2 is in bit 3. This bit is clear when no error is present.

#### **Primary Short Error**

The primary short bit will be set if this error is detected on either one of the resolvers. Resolver #1 is in bit 6 and resolver #2 is in bit 2. This bit is clear when no error is present.

#### **S1 Open Error**

The S1 open bit is set when this error is detected on either one of the resolvers. Resolver #1 is in bit 5 and resolver #2 is in bit 1. This bit is clear when no error is present.

#### **S4 Open Error**

The S4 open bit is set when this error is detected on either one of the resolvers. Resolver #1 is in bit 4 and resolver #2 is in bit 0. This bit is clear when no error is present.

#### **Configuration Register (Word 1)**

This register will reflect the current configuration number of the system. Because the input image table is set up differently for each configuration, it allows the user to know what data is present in the table and verify that the system is configured the way it is supposed to be.

#### **Position (Words 2 and 3, also Words 5 and 6 for Dual Axis, words 2, 6 and 7 for configuration 6 only)**

The scaled position is given in two registers, position high and position low. The position data can range from -2,147,483,648 to 2,147,483,647. (See Appendix A: Specifications.)

#### **RPM (Word 4, also Word 7 for Dual Axis, Words 3, for configuration 6 only)**

The RPM data is given in 1 word and ranges from zero to 2048. It is updated every 14.68ms.

#### **Stopping Time (Word 5, for Configuration 1 only, Word 4, for configuration 6 only)**

The actual stopping time is given in 1 word and ranges from zero to 65,535ms.

#### **Stopping Angle (Word 6, for Configuration 1 only, Word 5, for configuration 6 only)**

The actual stopping angle is given in 1 word and ranges from 0 to 65,535 scaled counts.

**NOTE:** This is the angular difference between the resolver position when the input was detected and the resolver position when it stopped.

## Chapter 4: Application Examples

(1) For parameters and positions that are 32 bits, the value needs to be spread over two 16 bit words. The high word will contain the most significant 16 bit and the low word will contain the least significant 16 bits.

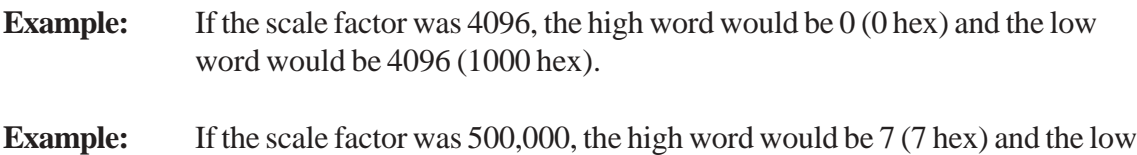

(2) The following is an example program for setting up the 1746R Resolver Interface Module. The 1746R Resolver Interface Module is installed in slot 1 of the SLC 500 rack. The following data defines the command parameters and state flags that are used to program the 1746R Resolver Interface Module:

word would be -14,288 (A120 hex).

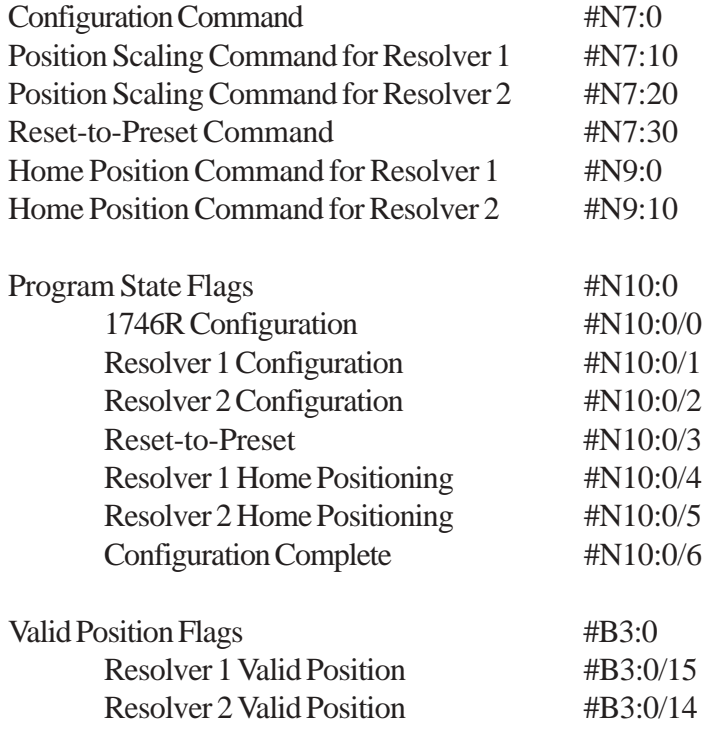

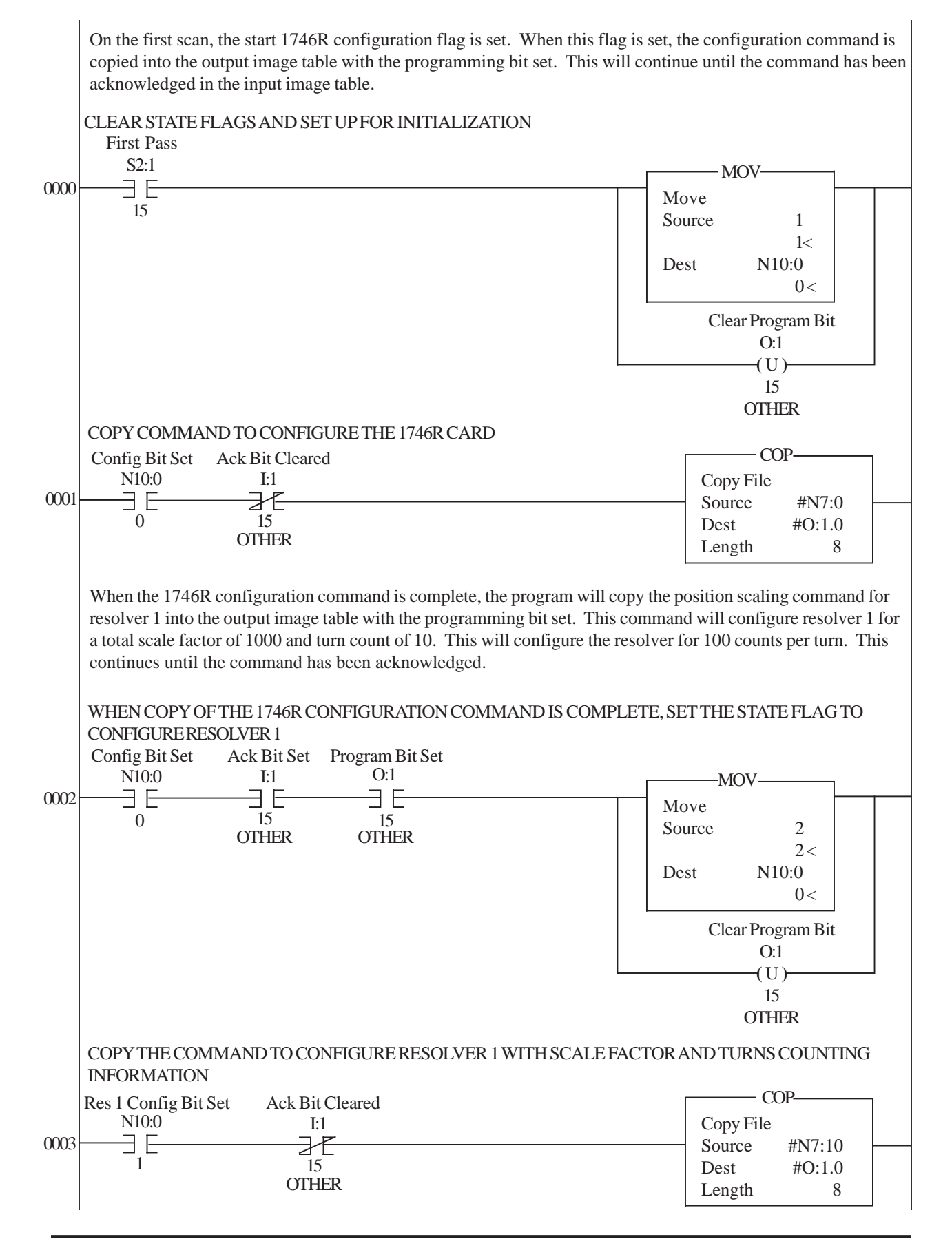

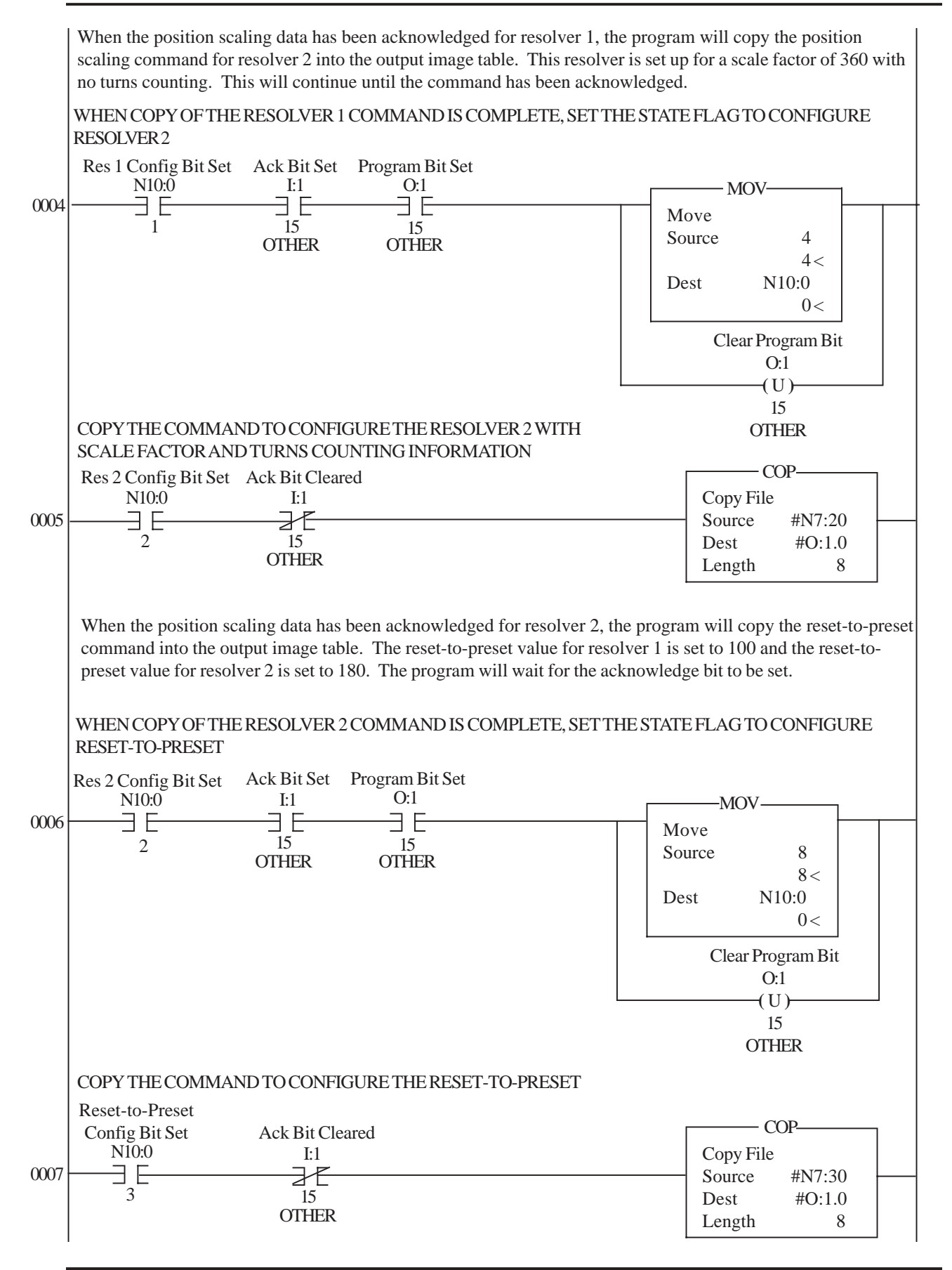

When the reset-to-preset values have been acknowledged, the program will check to see if the resolver positions need to be homed to a previously set position. This is done through the valid position flags, B3:0/15 for resolver 1 and B3:0/14 for resolver 2. If the valid position flag, B3:0/15, is set, it will perform a home command for resolver 1. This command will contain the new position data for resolver 1. If the valid position flag, B3:0/14, is set, it will perform a home command for resolver 2. This command will contain the new position data for resolver 2. After the resolvers have been homed, a configuration complete flag is set to indicate the unit is completely configured.

WHEN COPY OF THE RESET-TO-PRESET COMMAND IS COMPLETE, SET THE STATE FLAG TO HOME RESOLVER 1

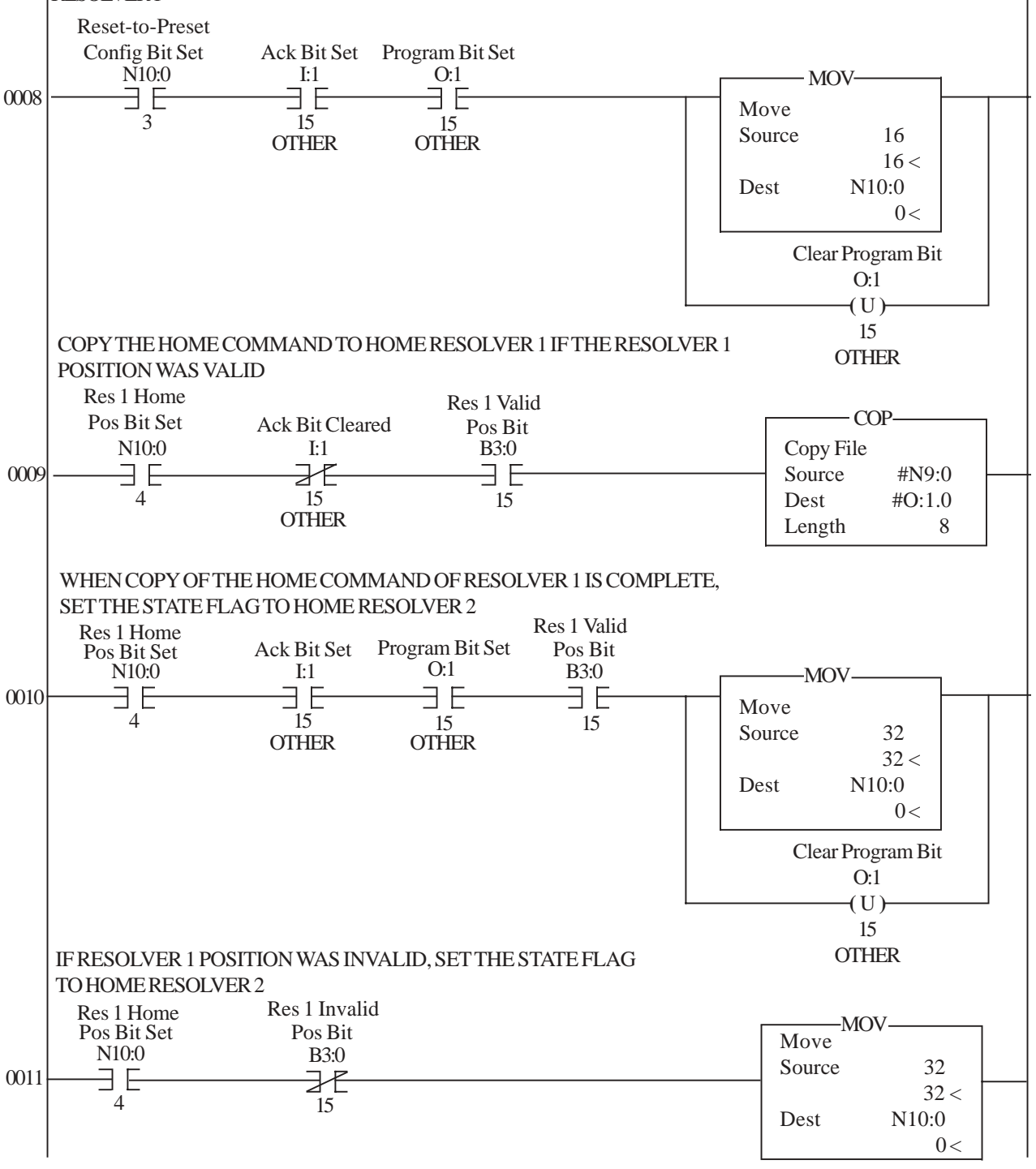

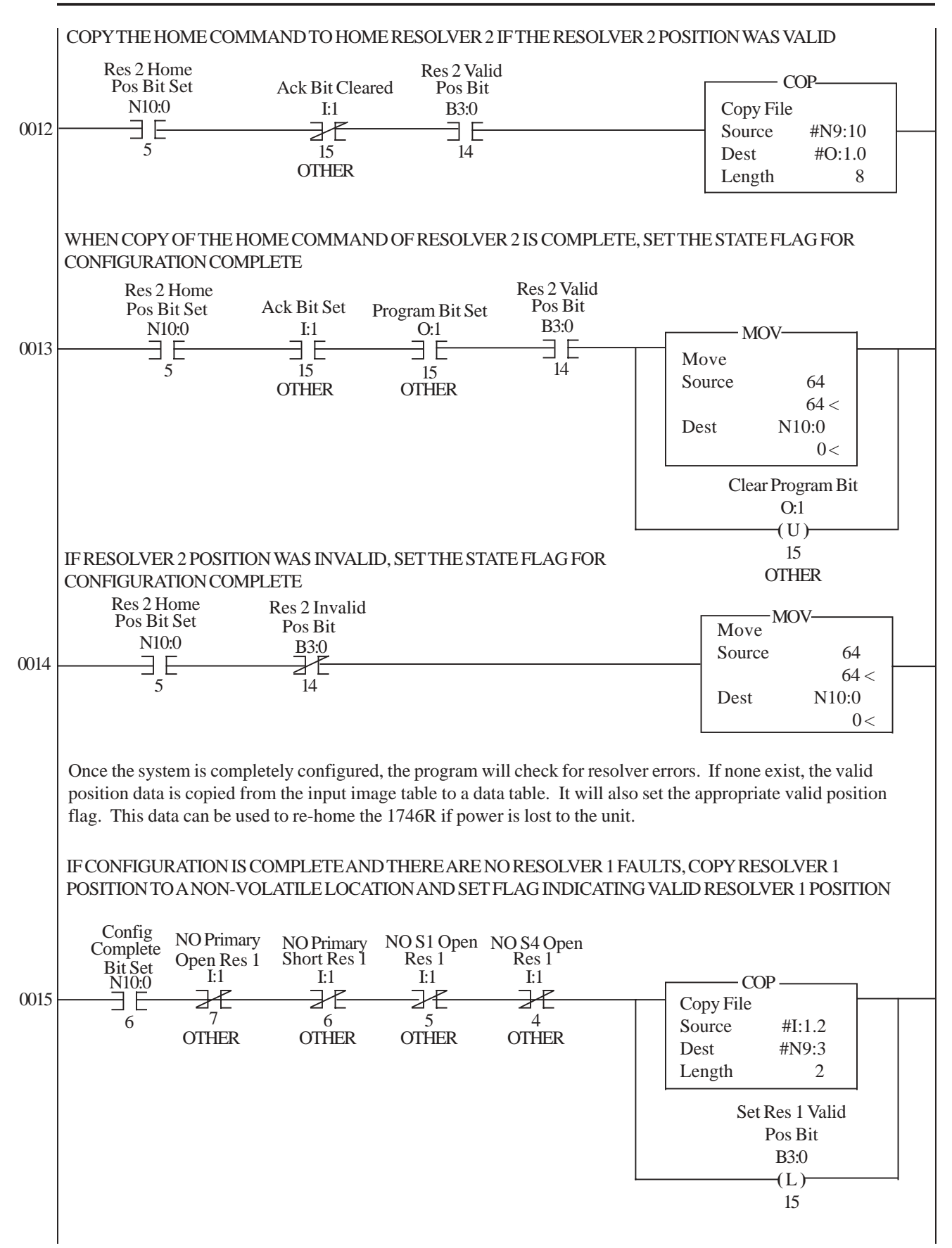

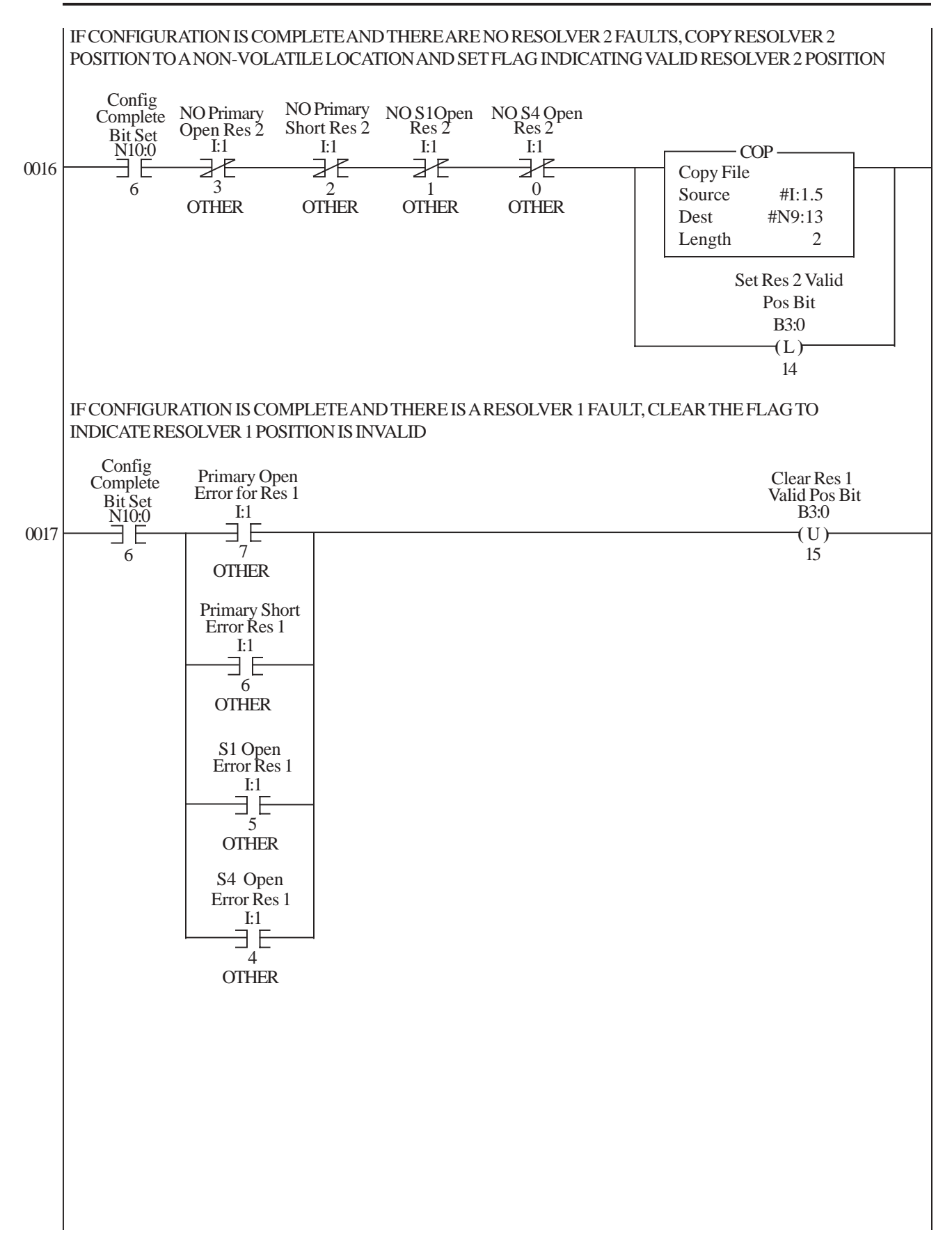

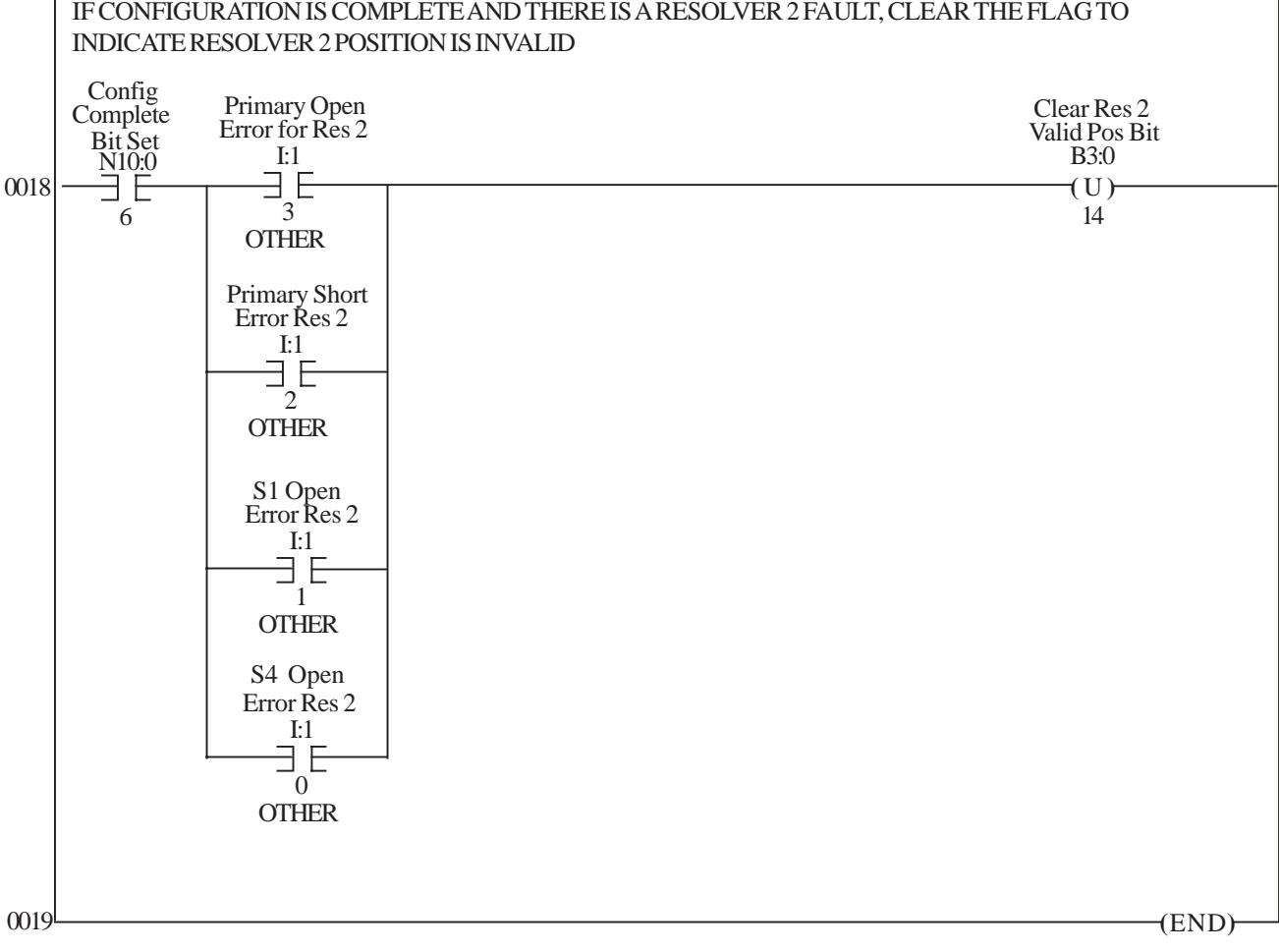

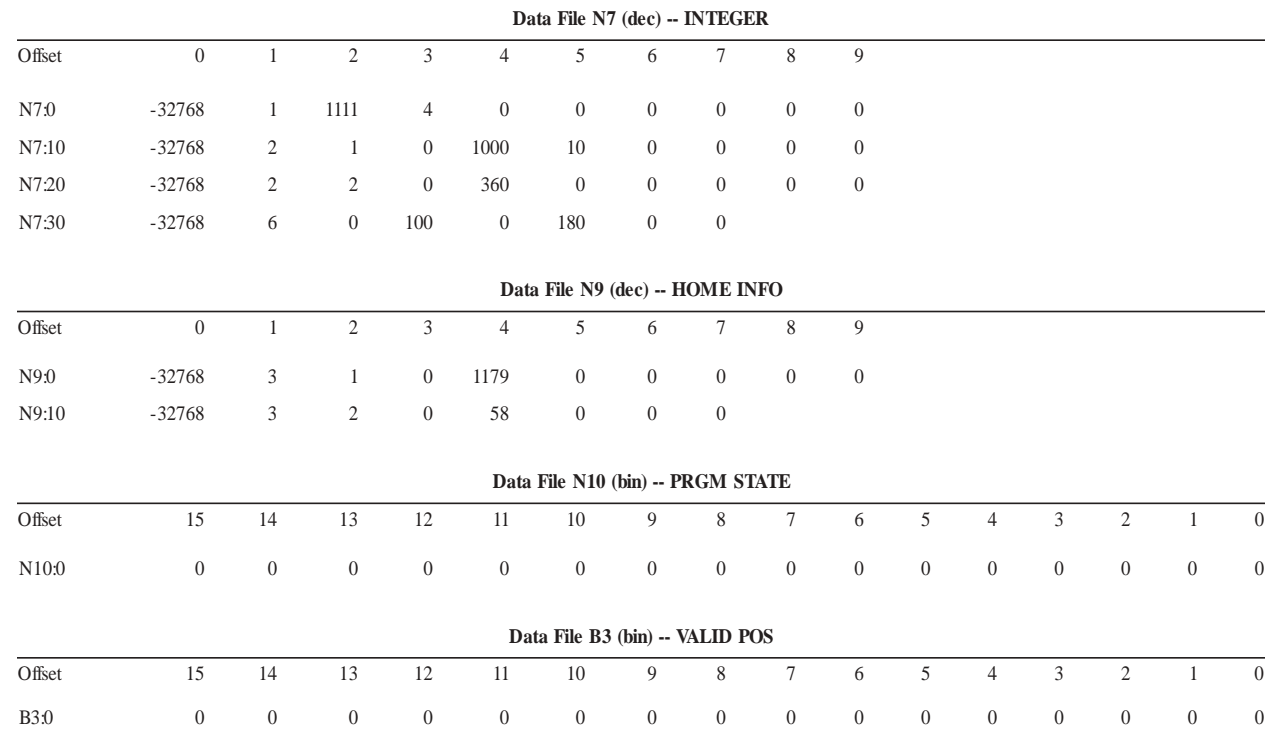

### IF CONFIGURATION IS COMPLETE AND THERE IS A RESOLVER 2 FAULT, CLEAR THE FLAG TO

# Appendix A: Specifications

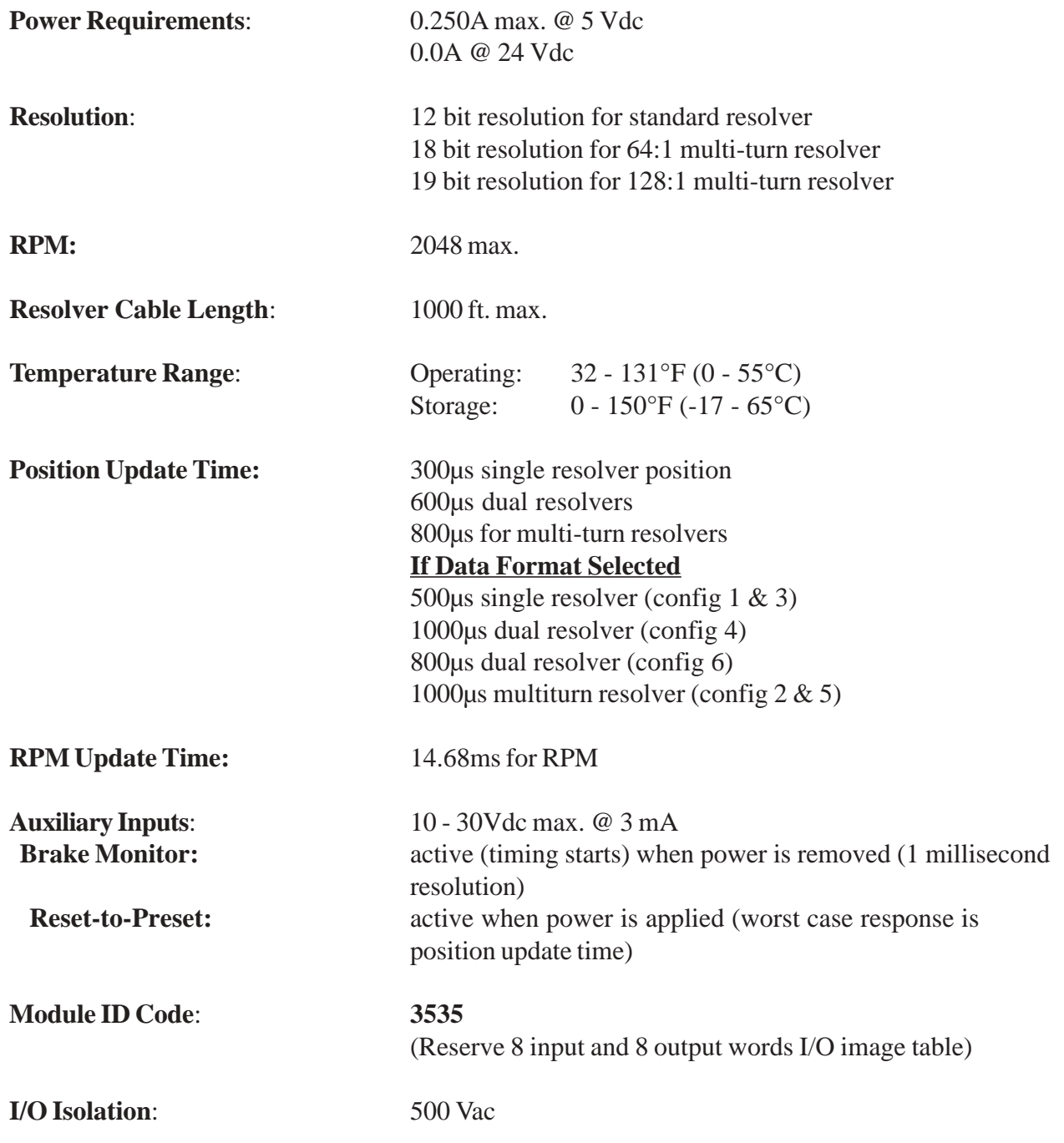

## Appendix B: Wiring Diagram

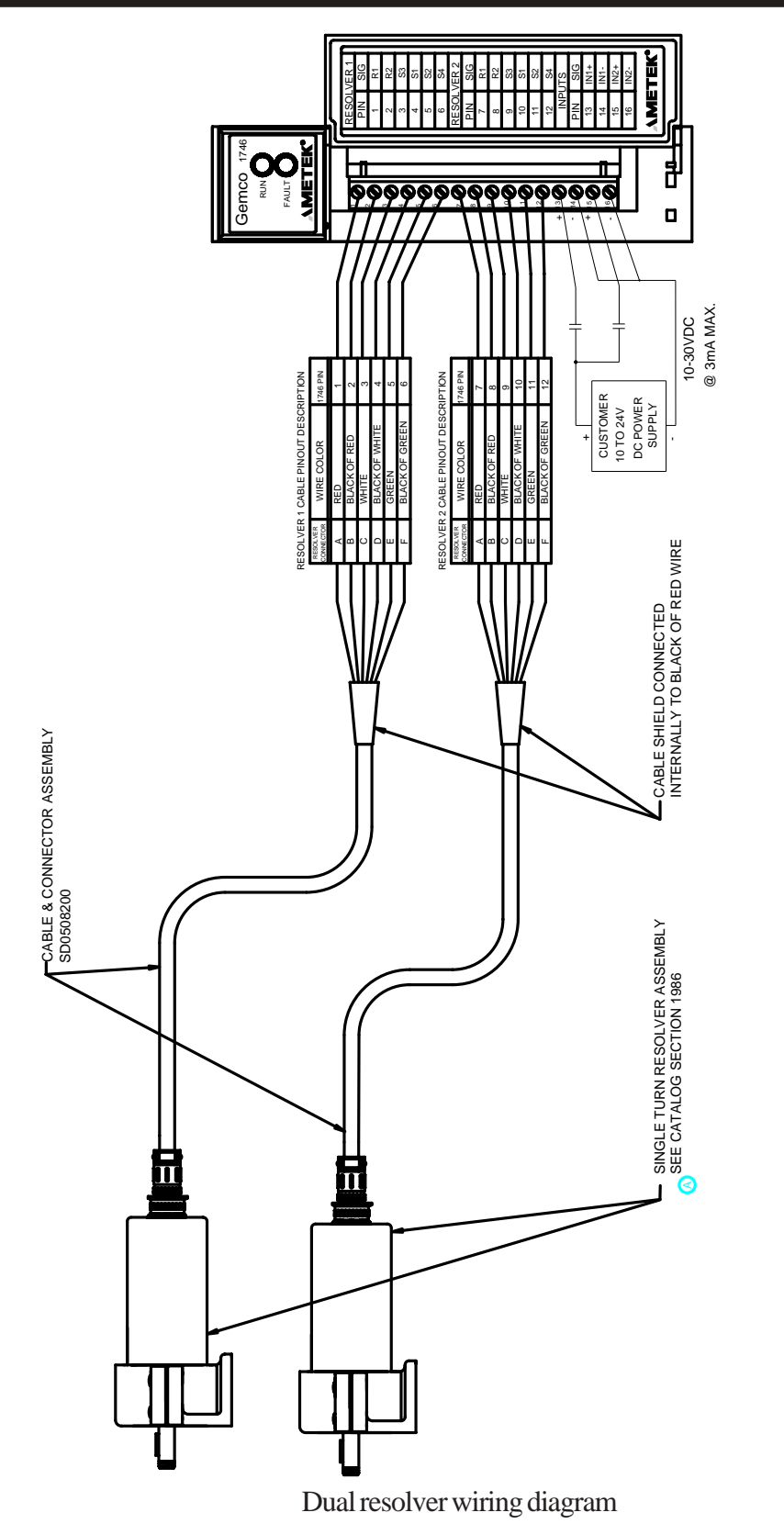

NOTES: UNLESS OTHERWISE SPECIFIED

NOTES: UNLESS OTHERWISE SPECIFIED

DOOR LEGEND PLATE.

1. TO REVERSE THE DIRECTION OF ROTATION INTERCHANGE THE GREEN AND BLACK OF GREEN WIRE AT THE INPUT MODULE TERMINAL STRIP. IN 2 INPUT DESIGNATIONS WILL NOT APPEAR ON THE MODULE 2. ON SINGLE INPUT VERSIONS OF THIS MODULE RESOLVER 2 AND

1. TO REVERSE THE DIRECTION OF ROTATION INTERCHANGE THE GREEN AND BLACK OF GREEN WIRE AT THE INPUT MODULE TERMINAL STRIP.<br>2. ON SINGLE INPUT VERSIONS OF THE INPUT MODULE TERMINAL STRIP.<br>2. ON SINGLE INPUT VERSIONS OF THIS

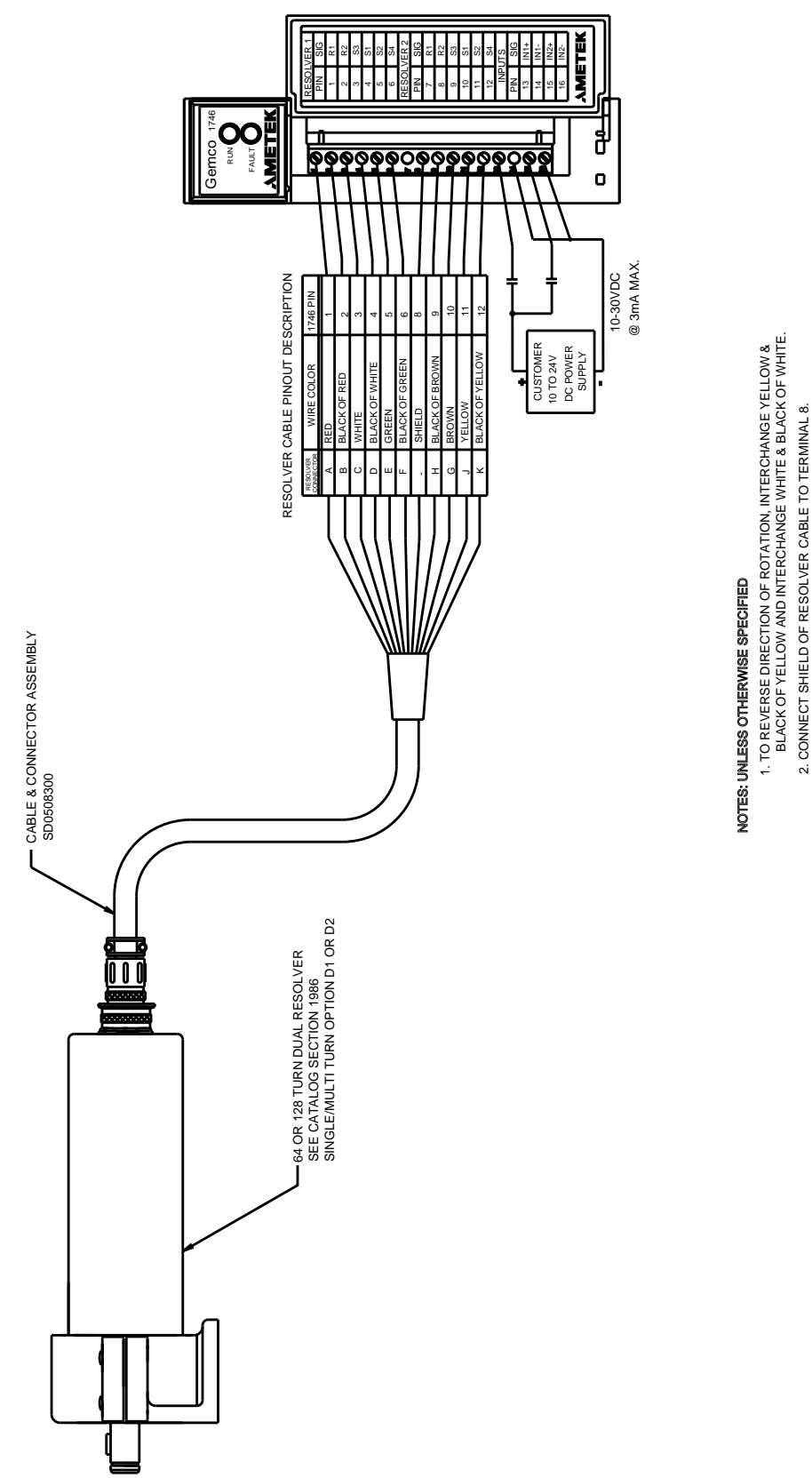

Single resolver wiring diagram

BLACK OF YELLOW AND INTERCHANGE WHITE & BLACK OF WHITE.

2. CONNECT SHIELD OF RESOLVER CABLE TO TERMINAL 8.

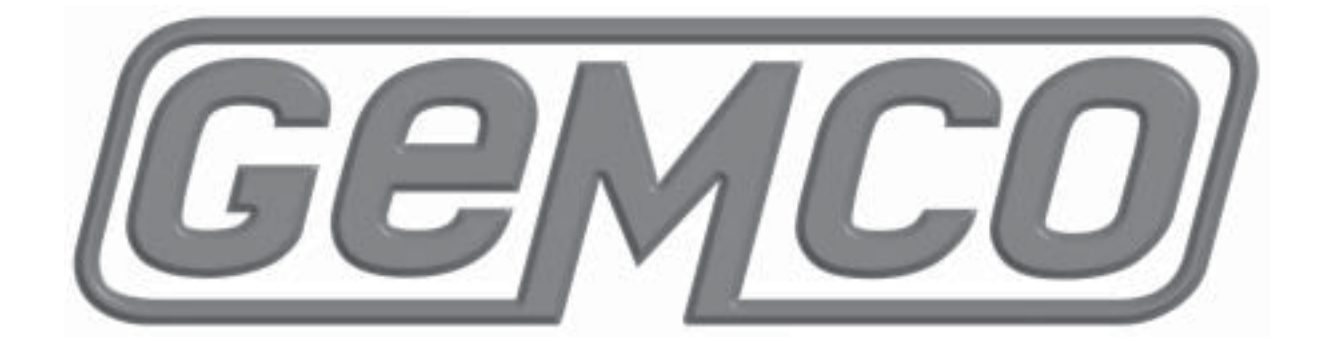

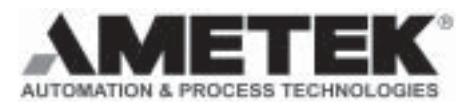

AMETEK APT • 1080 N. Crooks Road • Clawson, MI 48017 800-635-0289 248-435-0700 Fax 248-435-8120 www.ametekapt.com

1196 1746R.M1R1 10/01.Z56 5C